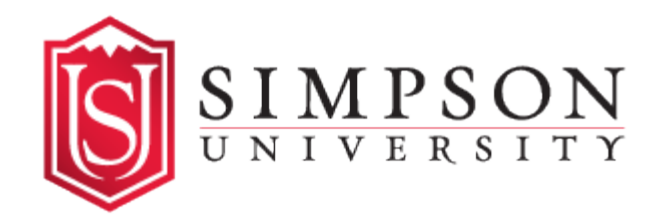

## **Student Accounts: Making A Payment**

- 1. Log into the Simpson University Student Portal: *portal.simpsonu.edu*
- 2. Click on the "Student Account Center" icon.

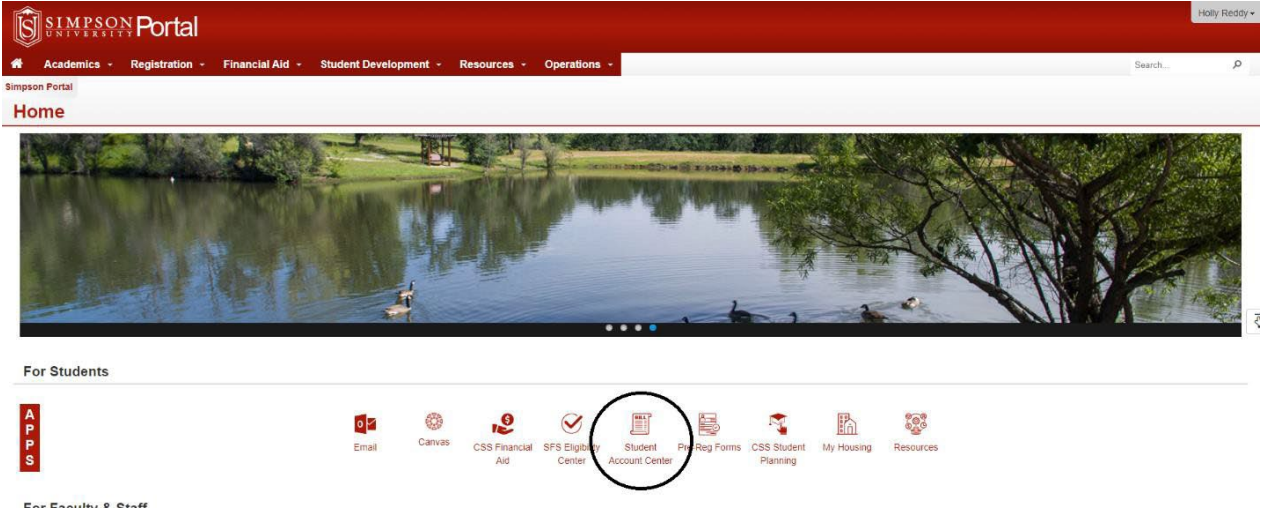

3. Click on "Proceed to Processor."

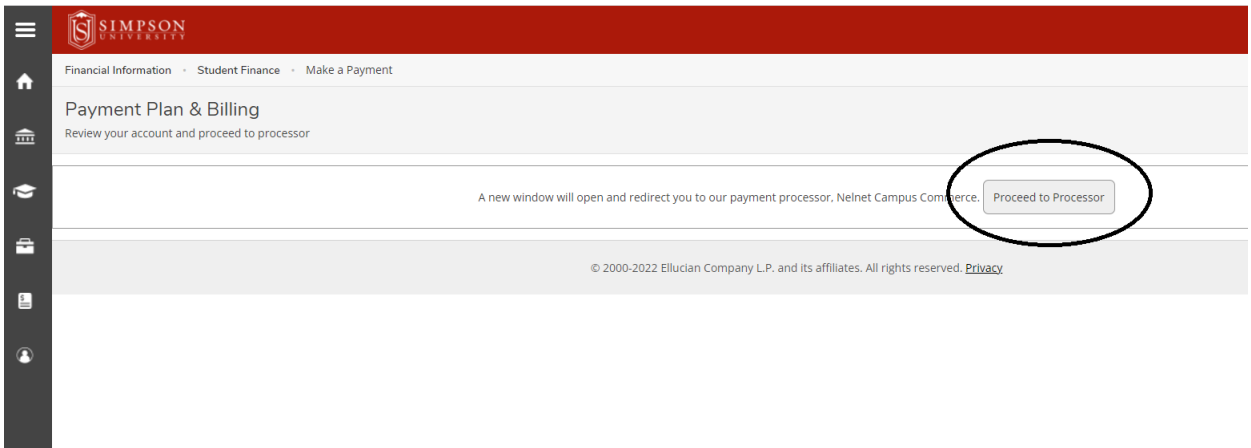

4. If you haven't already, update your contact information and set up your profile when prompted. Once you've finished setting up your profile, click the "Make a Payment" button.